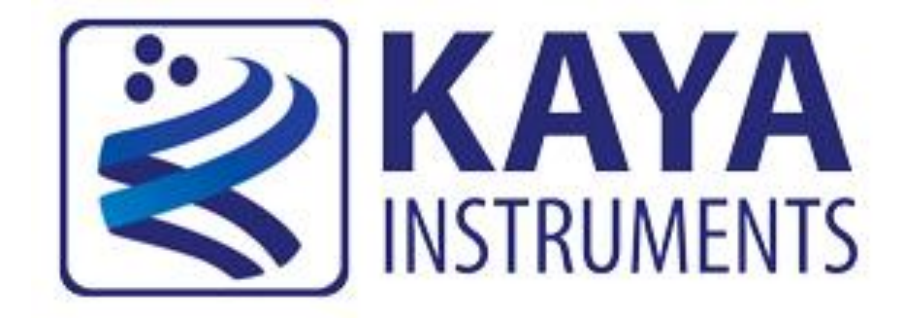

# **KAYA's Frame Grabbers PoCXP application notes AN-121501**

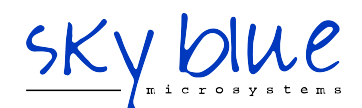

**Sky Blue Microsystems GmbH** Geisenhausenerstr. 18 81379 Munich Germany www.skyblue.de info@skyblue.de Tel. +49 (0) 89 - 780297 0

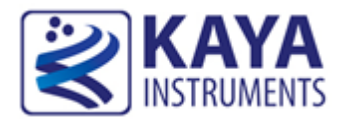

### 1.1 **Document purpose**

The purpose of this document is to describe and demonstrate the control over PoCXP of KAYA's CoaXPress Frame Grabbers using KAYA's Frame Grabbers image acquisition software API and App.

#### 1.2 **PoCXP control for camera discovery**

The Frame Grabber card will boot up with PoCXP disabled. PoCXP will be re-enabled during camera discovery process. After end of camera detection, links that no camera was detected for them will be disabled.

By default, camera discovery will be terminated a short while after first camera was detected. If multiple cameras are powered and wormed-up at the time of camera discovery, they will all be detected (up to 4 cameras can be connected and discovered simultaneously).

Different cameras may have different boot-up times until the cameras are warmed up and ready for operation. In order to successfully detect such cameras a discovery delay should be optimized to match cameras' boot-up time.

Discovery process might take up to a minute to complete, which might hang up host application. To avoid such behavior, one might first manually enable the PoCXP, wait for the cameras to boot-up and then execute camera detection process with short delay parameter.

# 1.3 **PoCXP control from API**

#### 1.3.1 Setting camera discovery delay

In order for all cameras to be ready and warmed-up at camera discovery process initiation, a discovery delay should be optimized to match cameras' boot-up time.

To do so "CameraDiscoveryDelay" should be set to optimized value:

#### **Example:**

"CameraDiscoveryDelay" can be set to value 20,000(ms) which will delay camera discovery by 20 seconds in order to let all connected cameras to boot-up for successful operation.

KYFG\_SetGrabberValueInt(GrabberHandle, "CameraDiscoveryDelay", 20000);

## 1.3.2 PoCXP value settings

"PoCXP0" – "PoCXP7" grabber parameters should be used to turn "On"/"Off" the FG PoCXP using one of the API dedicated functions:

#### **Example:**

To turn on power of Frame Grabber channel 2, the following function call may be used:

KYFG\_SetGrabberValueEnum\_ByValueName(GrabberHandle, "PoCXP2", "On");

# 1.4 **PredatorApp PoCXP control**

#### 1.4.1 Setting camera discovery delay

The camera discovery delay option in App is located in the following location:

"Frame Grabber" -> "Frame Grabber Control" -> "Camera Discovery Delay"

| <b>New</b>                                     |        | 同<br>×<br>$\Box$ |  |
|------------------------------------------------|--------|------------------|--|
| Frame Grabber<br>General<br><b>Description</b> | Camera |                  |  |
| <b>Feature Name</b>                            | Value  | Save             |  |
| $\triangleright$ Hardware Information          |        |                  |  |
| Frame Grabber Control                          |        |                  |  |
| Camera Discovery Delay                         | 20000  |                  |  |

Figure 1 : Setting up Camera Discovery Delay in Predator App

# 1.4.2 PoCXP value settings

1. PoCXP control buttons for manual control of PoCXP can be found on main Toolbar Menu.

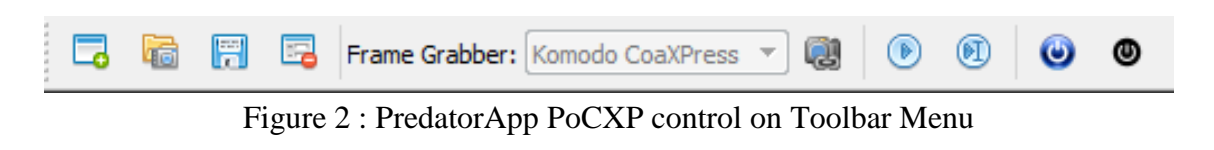

To enable PoCXP press the  $\bullet$  button – this will enable PoCXP to all links To disable PoCXP press the  $\bullet$  button – this will disable PoCXP to all links

2. To control individual PoCXP channel follow the PoCXP controls located under the "Frame Grabber Control" category as described in following [Figure 3.](#page-3-0)

| F.<br>New                                      | 同             |  |
|------------------------------------------------|---------------|--|
| <b>Frame Grabber</b><br>Description<br>General | Camera        |  |
| <b>Feature Name</b>                            | Value<br>Save |  |
| <b>Exercise Enformation</b>                    |               |  |
| Frame Grabber Control<br>┛                     |               |  |
| Camera Discovery Delay                         | 0             |  |
| PoCXP <sub>0</sub> control                     | Off           |  |
| PoCXP <sub>1</sub> control                     | Off           |  |
| PoCXP 2 control                                | Off           |  |
| PoCXP 3 control                                | Off           |  |
| PoCXP 4 control                                | Off           |  |
| PoCXP <sub>5</sub> control                     | Off           |  |
| PoCXP 6 control                                | Off           |  |
| PoCXP <sub>7</sub> control                     | Off           |  |

**Figure 3 : PoCXP controls** in **PredatorApp**

<span id="page-3-0"></span>**Caution:** Manually enabling PoCXP will drive 24V to all the frame grabber ports. Avoid hot plugging the camera while the PoCXP was manually enabled to reduce the risk of camera damage.

**Contact**

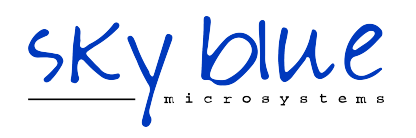

**Sky Blue Microsystems GmbH** Geisenhausenerstr. 18 www.skyblue.de<br>81379 Munich info@skyblue.de 81379 Munich info@skyblue.de

Germany Tel. +49 (0) 89 - 780297 0

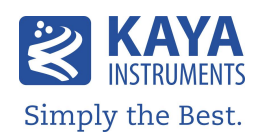